# **INSTRUCTIONS FOR LOGGING ONTO ISTART ACCOUNT AND COMPLETING EFORMS**

- 1. Open your web browser and go t[o istart.gatech.edu](file://///dlpe-oak.ad.gatech.edu/Language/NEW_Administration/Sunapsis%20Project-OIE%20SEVIS/istart.gatech.edu)
- 2. Click the gold Login button

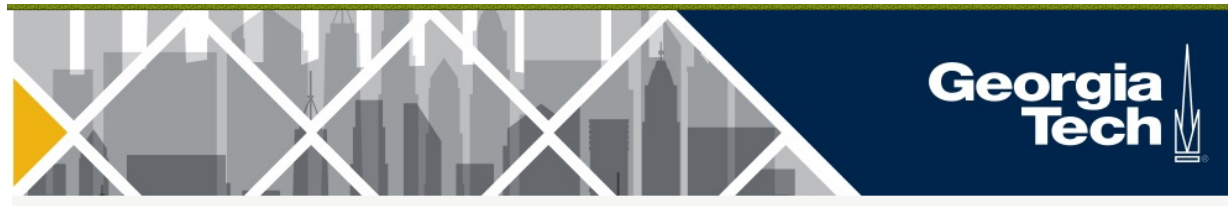

**iStart** 

#### Welcome to the iStart Login Page

iStart is maintained by the following departments:

Global Human Resources: Global HR is responsible for all foreign national visitors and foreign national employees in H-1B, O-1, TN, and F-1 OPT statuses. Global HR also manages U.S. Permanent Residency processes and foreig

**Language Institute:** The Language Institute is responsible for all students studying in the Intensive English Program.

Office of International Education: OIE's International Student and Scholar Services is responsible for all F-1 students and J-1 exchange visitors.

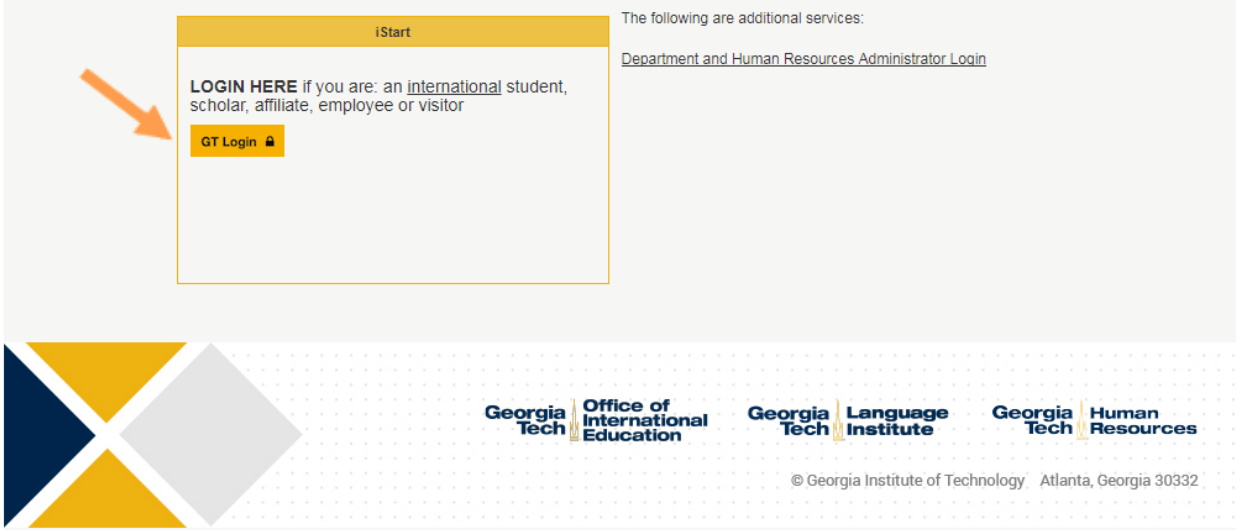

3. Log In with your Georgia Tech username and password

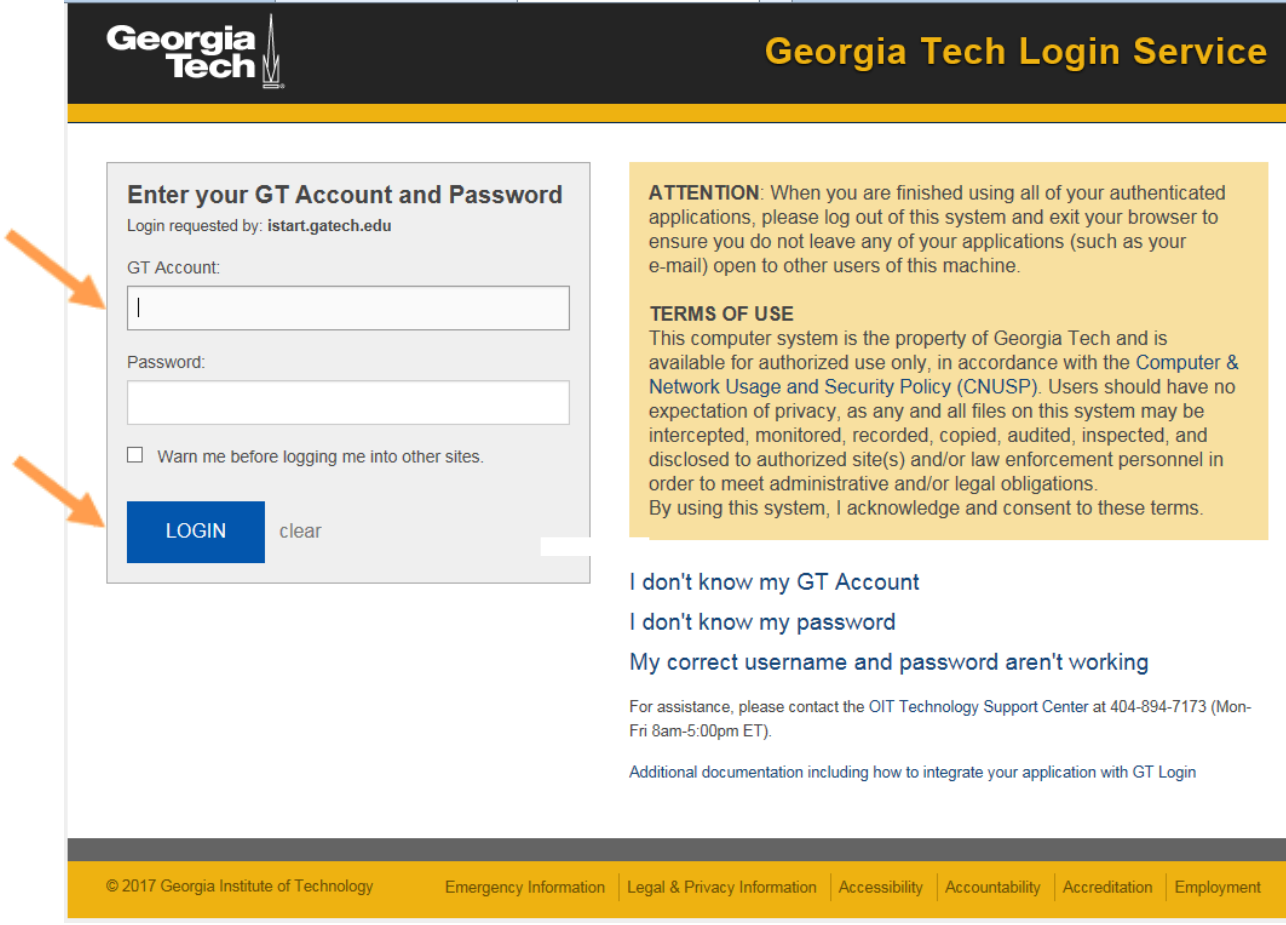

4. Click the Language Institute Forms button on the left to choose which e-form you would like to complete

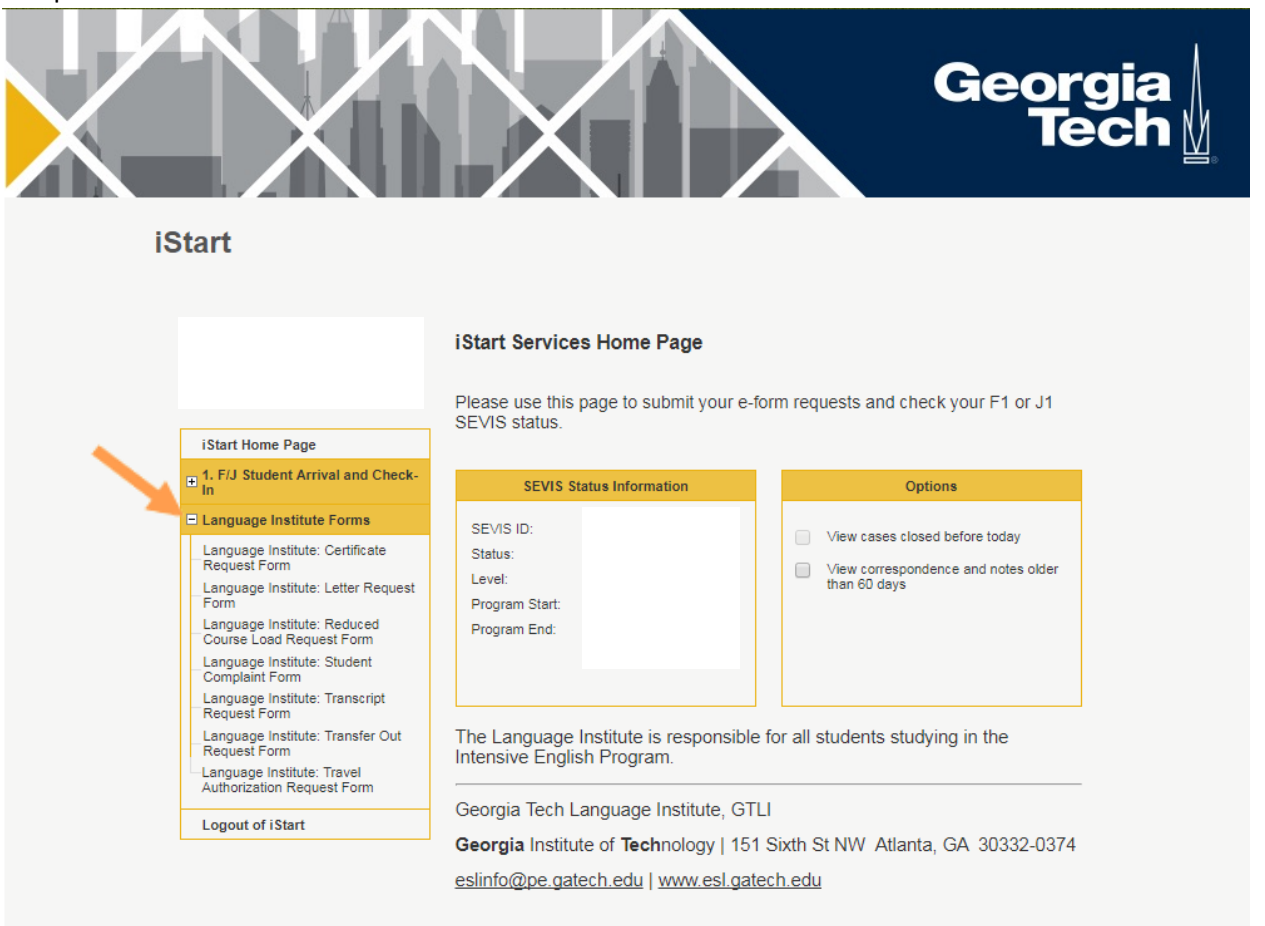

The following are screenshots of each e-form:

### **Certificate Request Form**

Complete the information, pay, and submit the form.

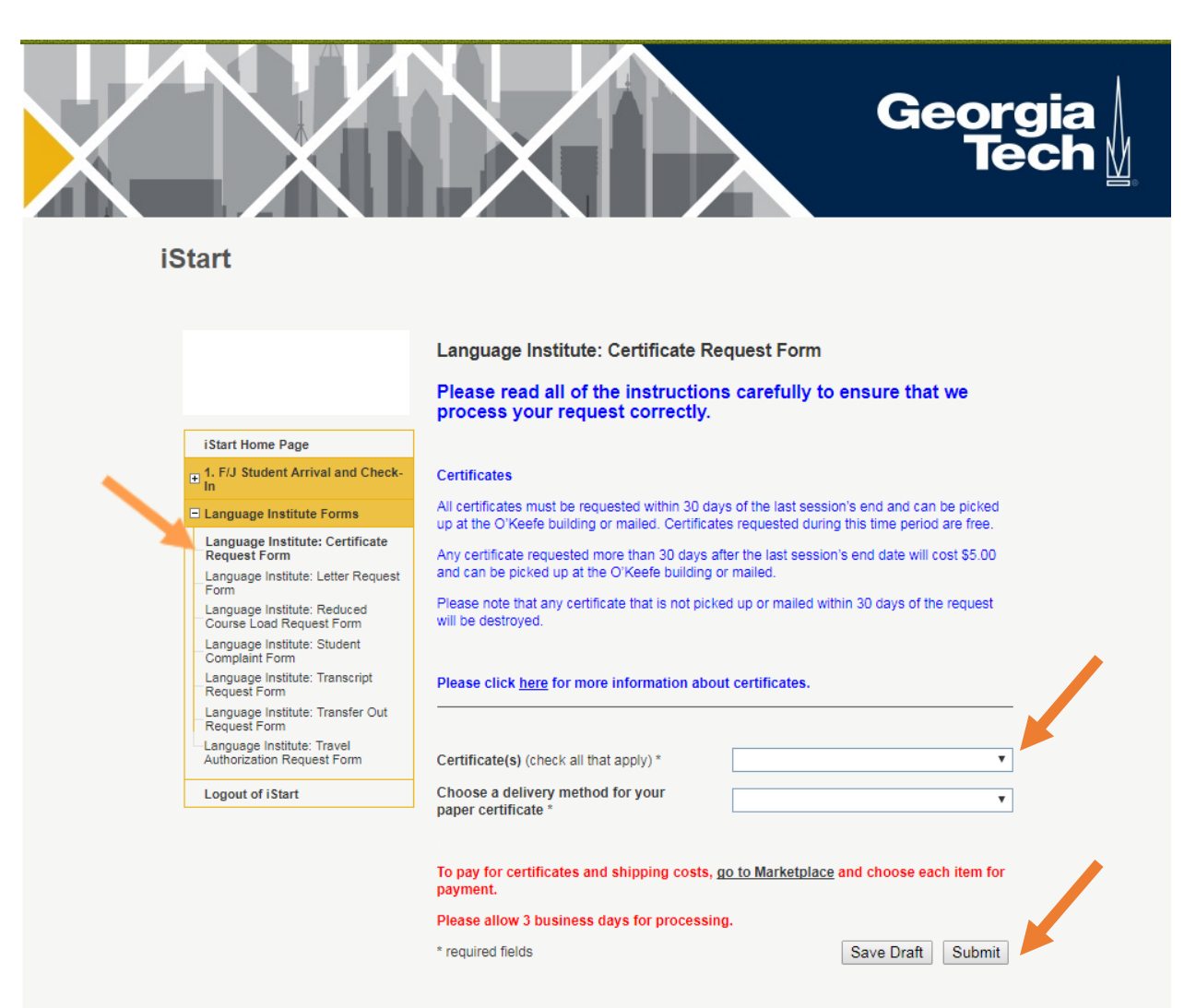

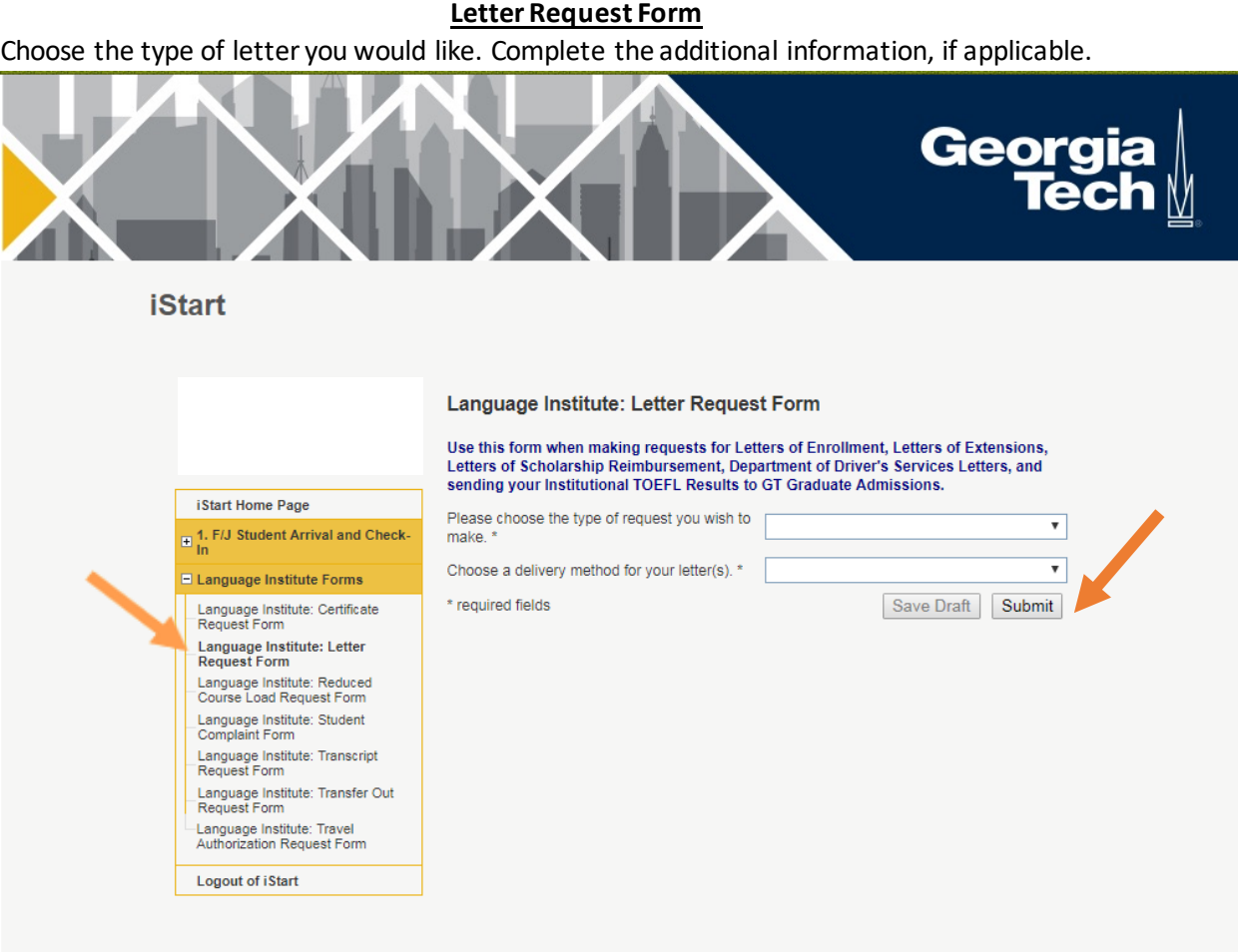

Choose the type of delivery method you would like. Complete the information requested, if applicable. Click submit.

## **Reduced Course Load Request Form**

Use this form only if the session has not yet begun. If the session has begun, please complete a withdrawal form instead.

Choose whether or not you are an F-1 student. If you are an F-1, you will be asked to upload a doctor's note authorizing your reduced course load. Once complete, click submit.

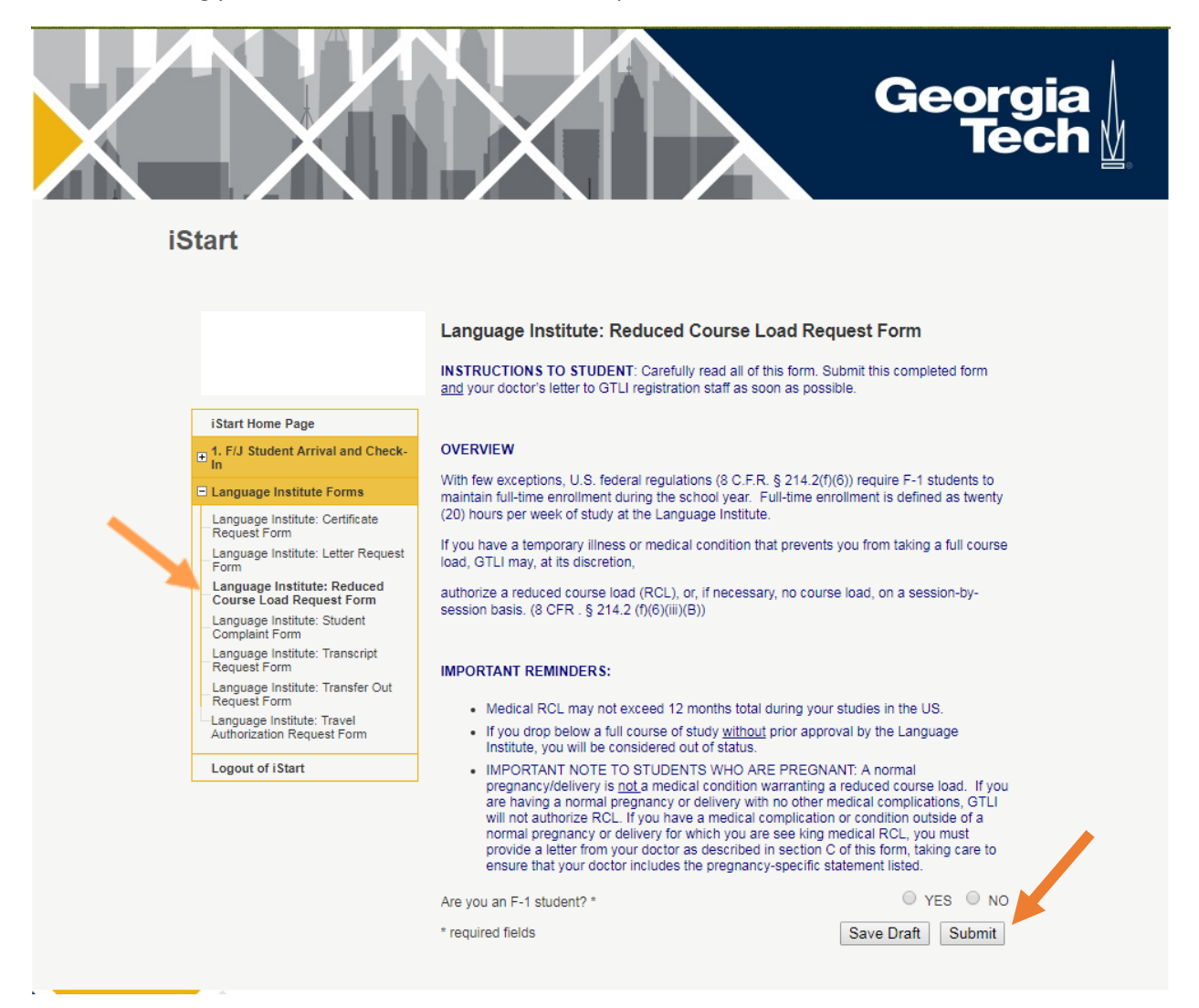

# **Student Complaint Form**

Complete and submit the form. Within 1-3 days, you will receive a written response to your complaint and in most cases you will be able to meet with someone on the Language Institute staff to address your concerns and find a resolution to the problem.

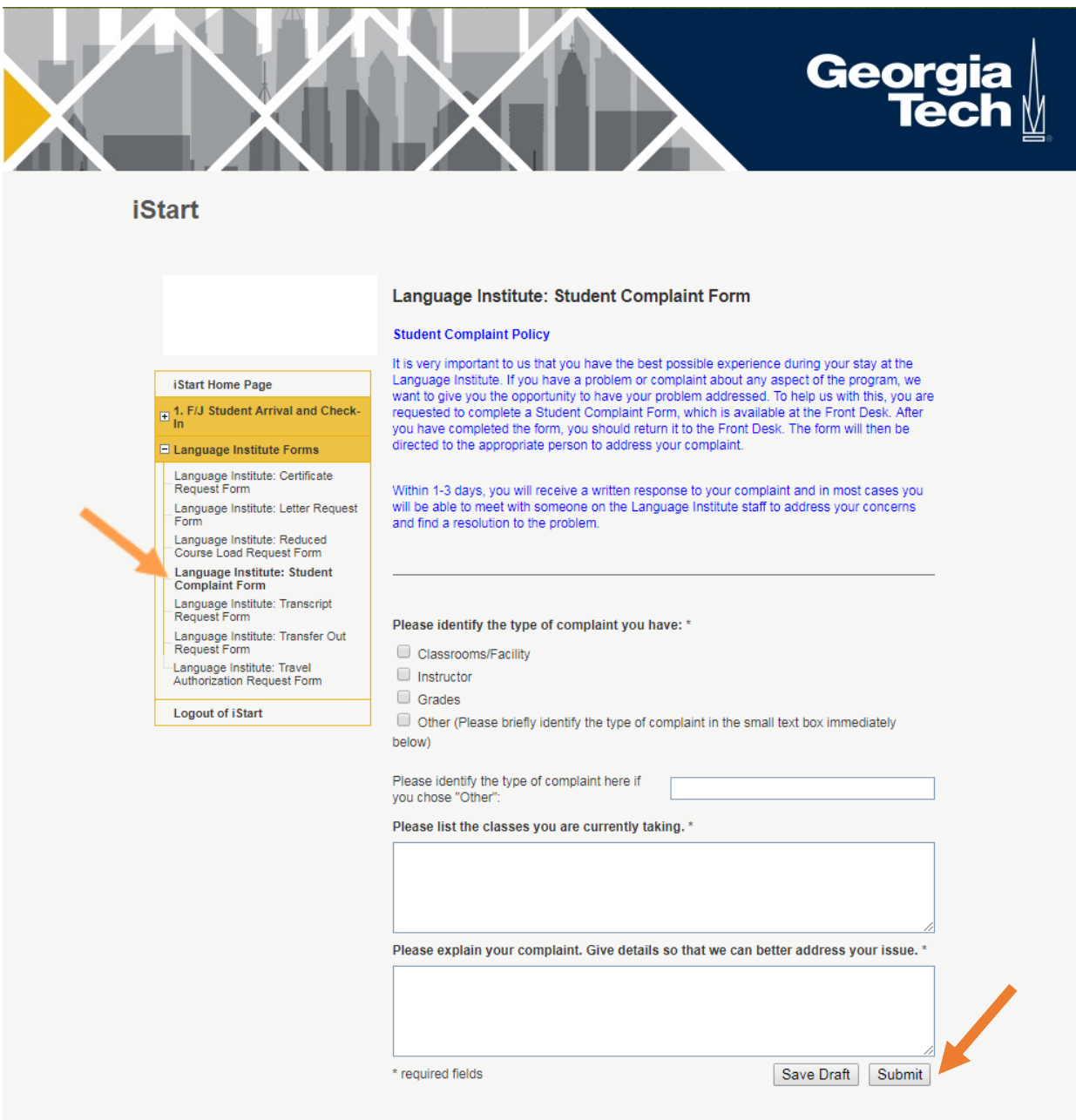

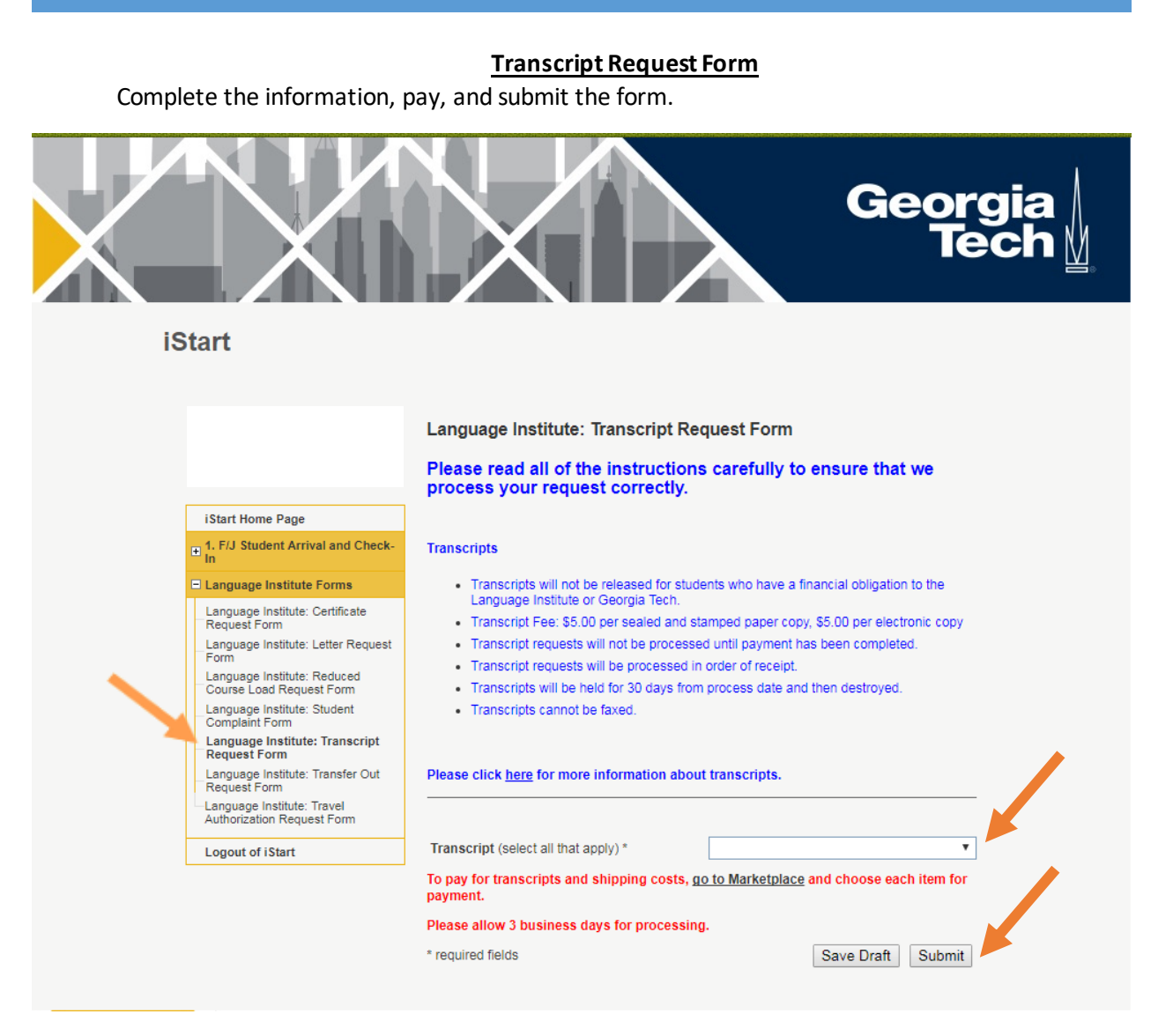

#### **Transfer Out Request Form**

Use if you are an F-1 student in our program.

Please complete the requested information, upload your acceptance letter, and click submit.

![](_page_8_Picture_4.jpeg)

you must wait until the session ends.

first.

I understand that: \*

**iStart** 

Language Institute: Transfer Out Request Form

a new school that will accept your record out of status.

Please use this form to request a transfer of your SEVIS record to another school. Please allow 2 business days for transfers to be completed. Note that, if our session has already begun and you are currently enrolled, you may

only transfer during the session if you next program begins immediately. Otherwise,

If you are requesting a transfer after the session has ended and you have successfully

completed our program, please note that you have 60 days from you last date of study

If the Language Institute does not get your acceptance letter within 60 days, you must

return to your home country. Once you receive your acceptance letter, you will need to<br>request a new I-20, pay a new SEVIS fee, and re-enter the U.S. with your new I-20.

If you are out of status (your SEVIS record is Terminated or Completed), you must find

to transfer your SEVIS record to your new program. From there, you new program must begin at the next available program start date or within 5 months, whichever comes

iStart Home Page 1. F/J Student Arrival and Check-

#### El Language Institute Forms

Language Institute: Certificate

Language Institute: Letter Request

Language Institute: Reduced<br>Course Load Request Form

Language Institute: Student<br>Complaint Form

Language Institute: Transcript<br>Request Form Language Institute: Transfer Out<br>Request Form

-Language Institute: Travel<br>Authorization Request Form

Logout of iStart

if our session has already begun and I am currently enrolled I may only transfer during the session if my next program begins immediately. Otherwise I must wait until the session ends. if I am requesting a transfer after the session has ended and I have successfully completed my program I have 60 days from my last date of study to transfer my SEVIS record

to my new program. From there my new program must begin at the next available program start date or within 5 months whichever comes first.

if the Language Institute does not get my acceptance letter within 60 days I must return to my home country. Once I receive my acceptance letter I will need to request a new I-20 pay a new SEVIS fee and re-enter the U.S. with my new I-20.

ii if I am out of status (my SEVIS record is Terminated or Completed) I must find a new school that will accept my record out of status.

![](_page_8_Picture_134.jpeg)

\* required fields

Save Draft Submit

## **Travel Authorization Request Form**

Use this form only if you are an F-1 or F-2 and have an I-20 with us Please complete the requested information, upload your roundtrip flight itinerary, and click submit.

![](_page_9_Picture_3.jpeg)

# **Withdrawal Form**

Use this form only if the session has already begun. If the session has not yet begun, please complete the Next Session Registration Form instead.

Once you submit this form, please allow 1-3 business days for an administrator to process.

![](_page_10_Picture_25.jpeg)